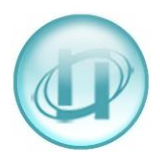

## **HOW TO SETUP A GRAPH ON TODAY WEB REAL-TIME**

## Select **Call Monitor**, then **User Definable**

This screen shows you real-times that have already been setup and, if they are available to you, you can select **Status** to check on them. You can also select the bold name to see how they are setup.

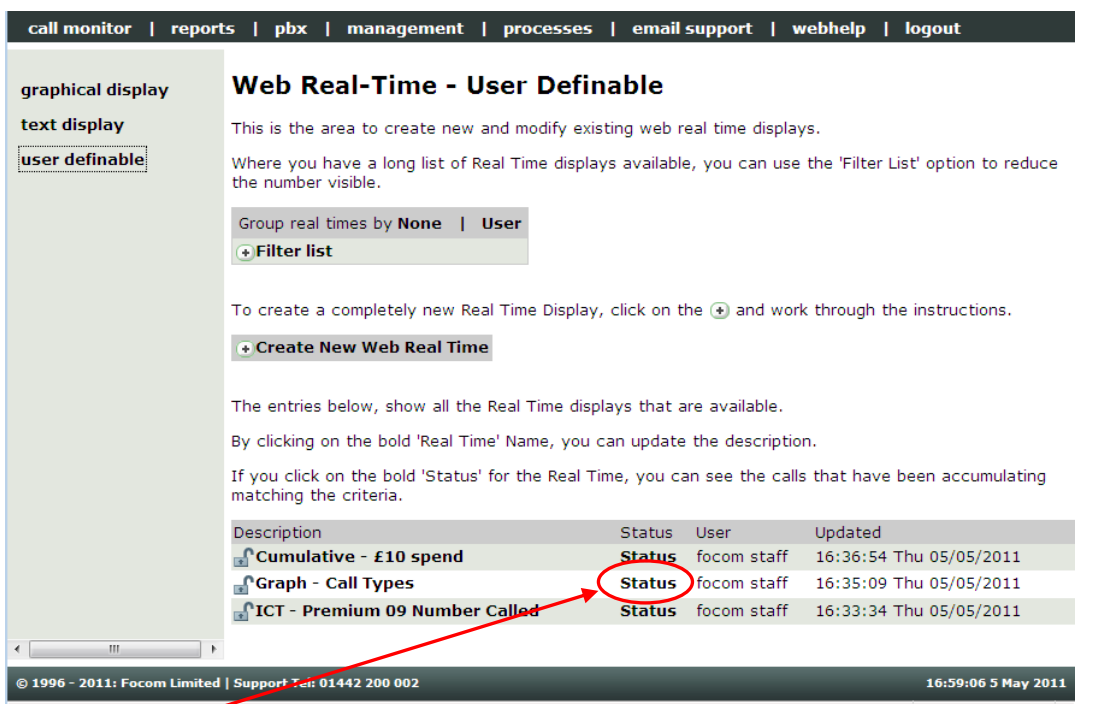

By clicking on **Status** for **Graph – Call Types** the following type of chart appears.

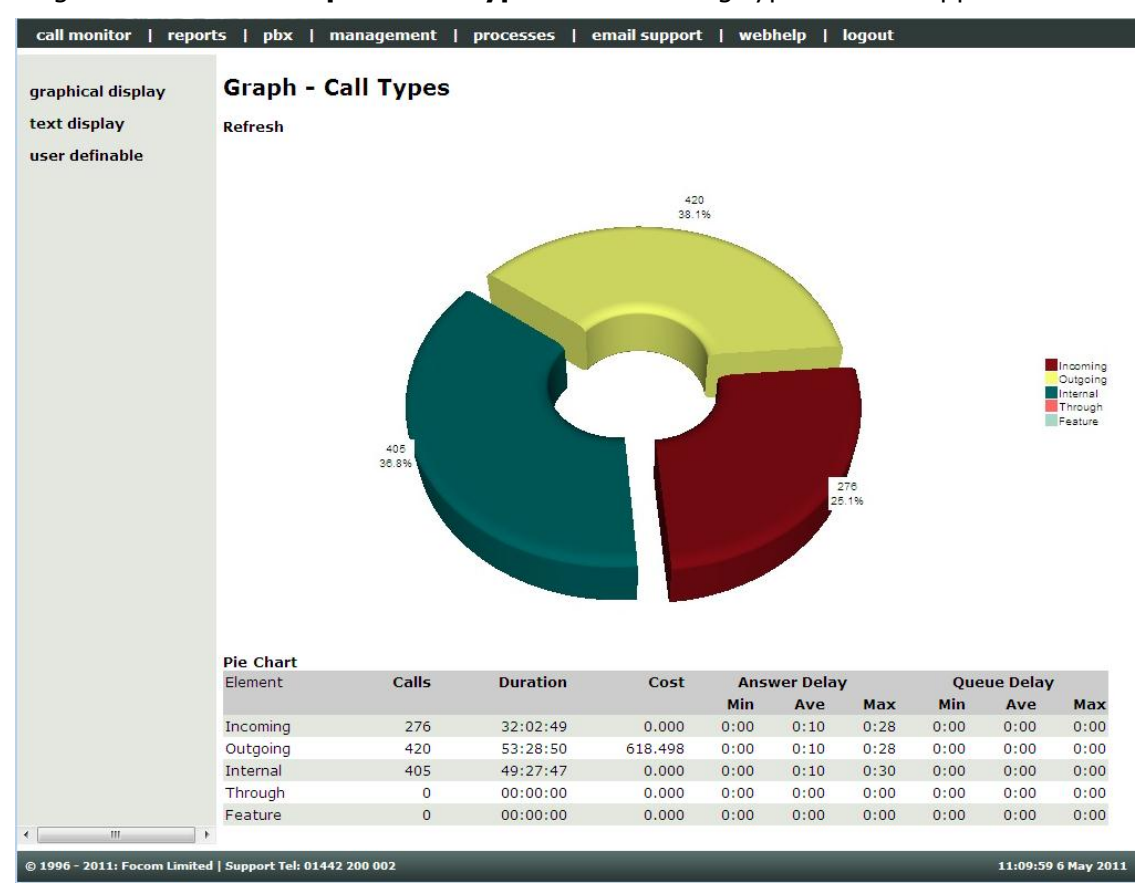

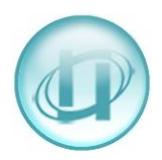

If the **Pie** chart does not appear automatically (version dependant), click on **Calls** to display it. You can switch between the **Pie** (shown above) and the **Chart** (shown below) by selecting either **Pie** or **Chart**

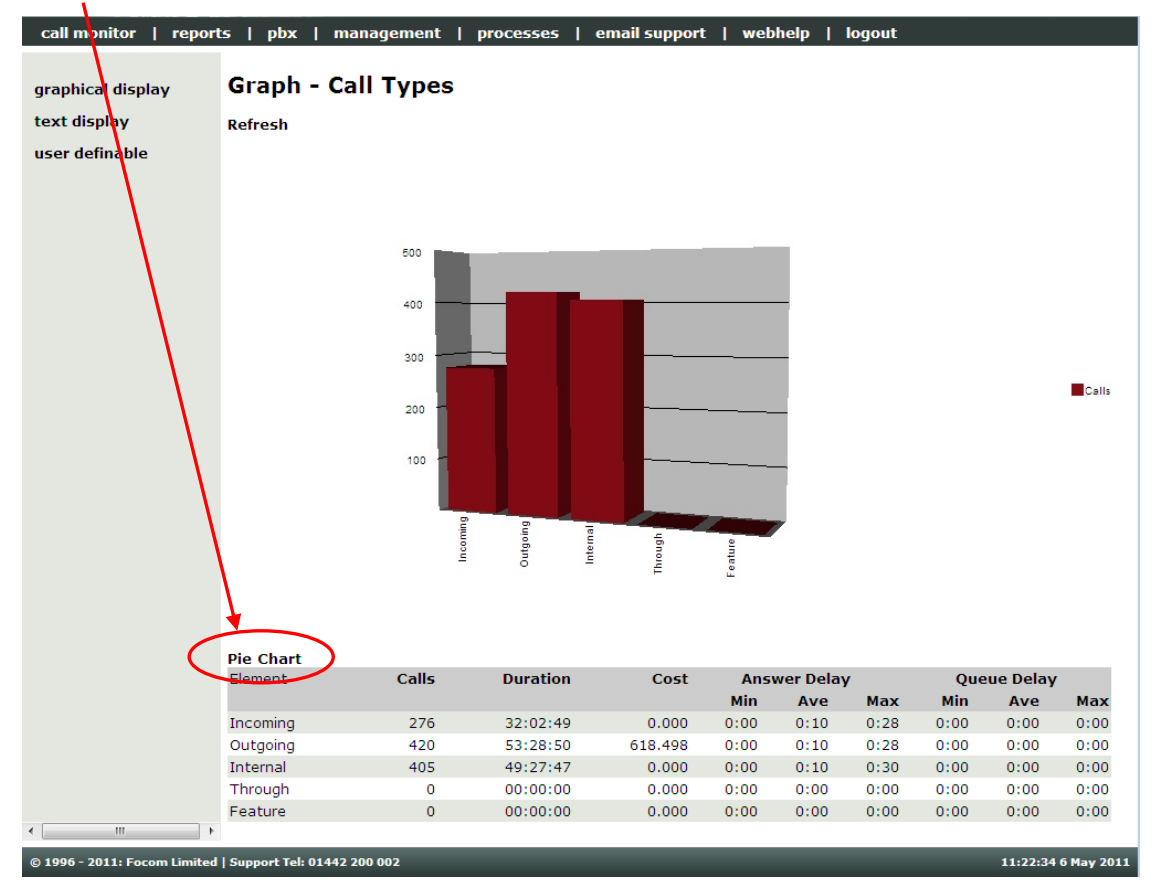

The above Real-Time shows a breakdown of the call types, the chart also shows the total duration, the cost and Answer Delay and Queue Delay as appropriate (not all PBXs give this information).

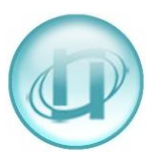

## **CREATING YOUR OWN GRAPH ON TODAY:**

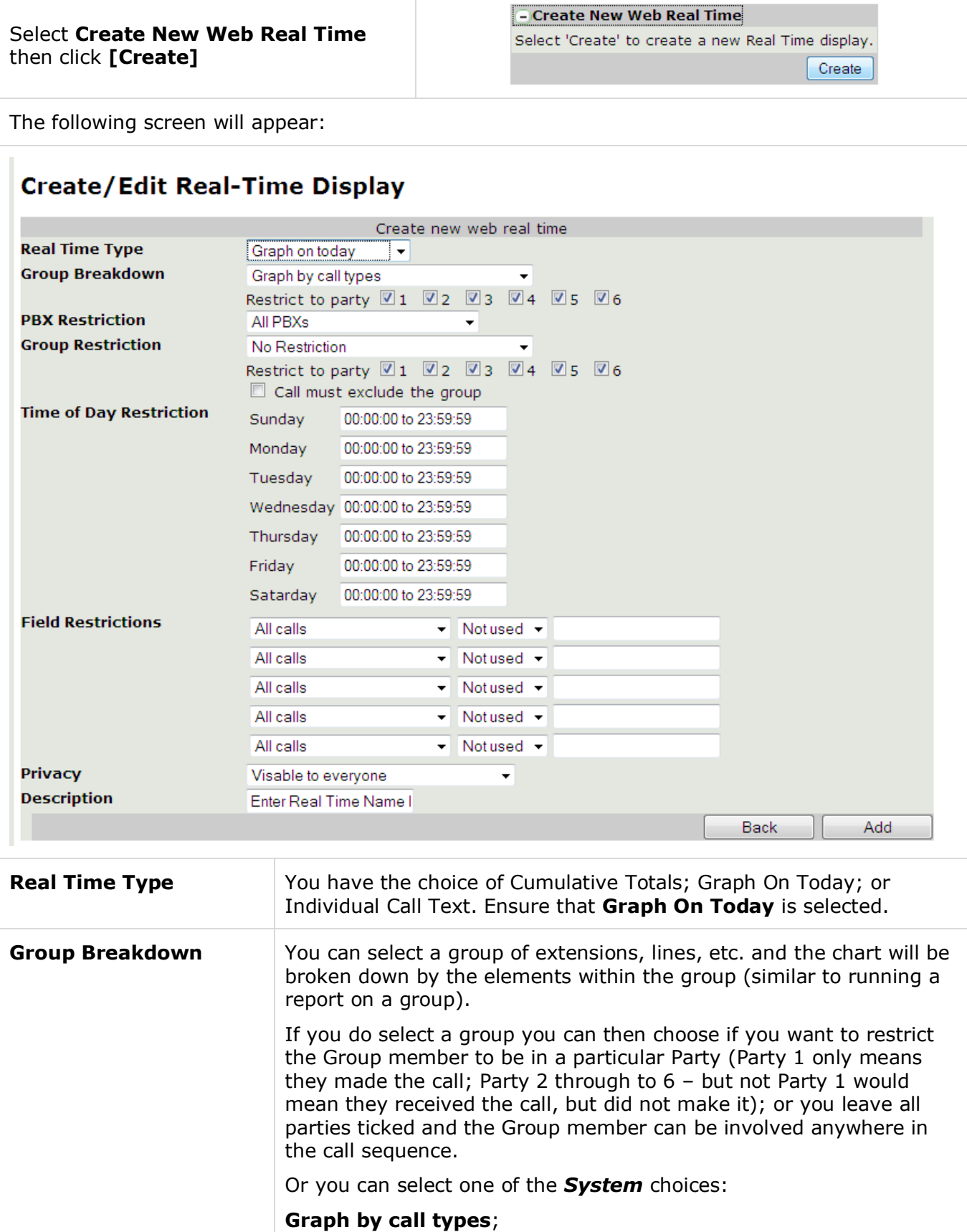

- **Graph split every 15 minutes**;
- **Graph split every 30 minutes**;

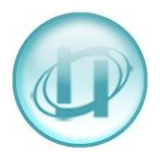

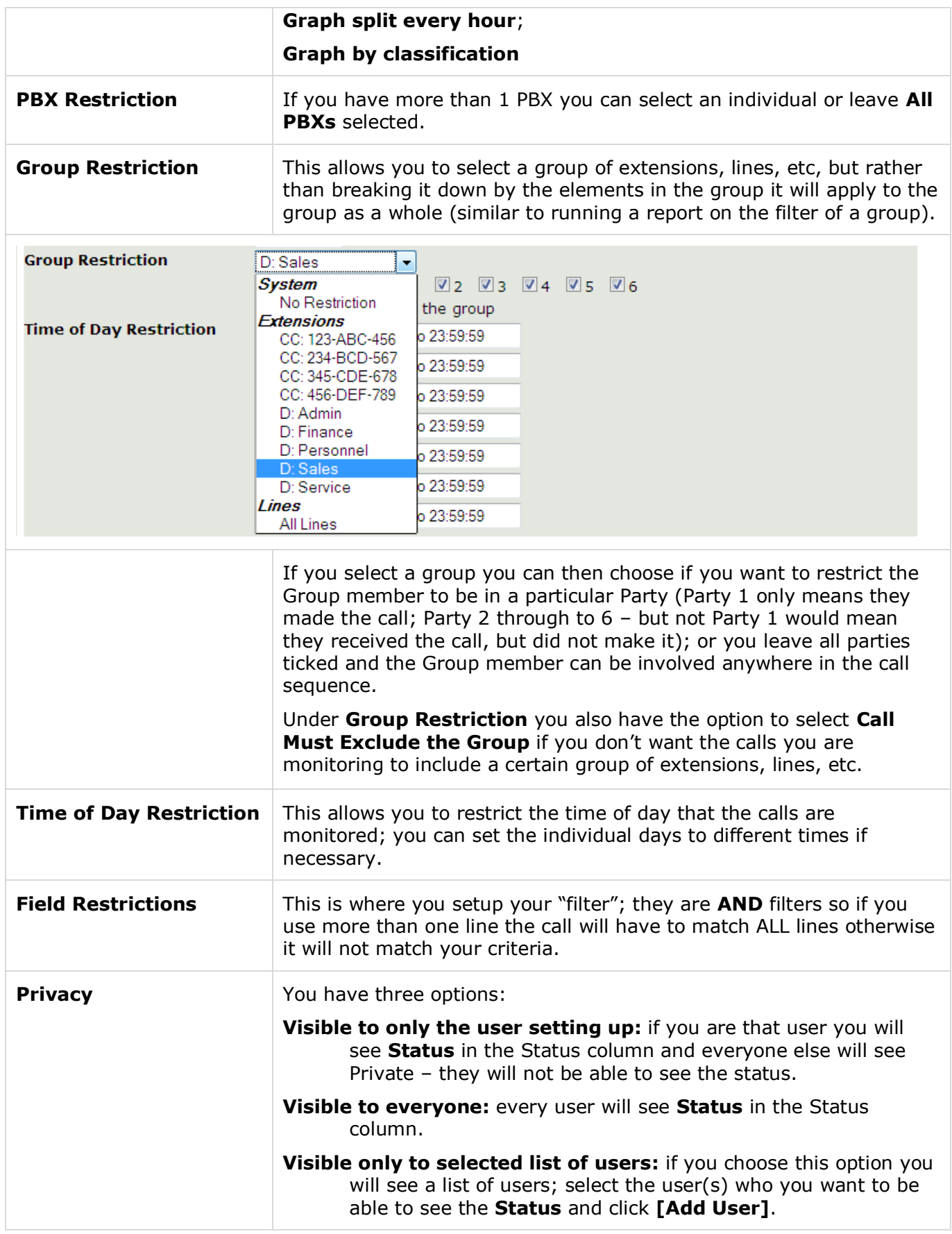

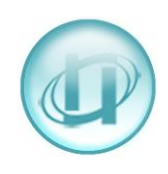

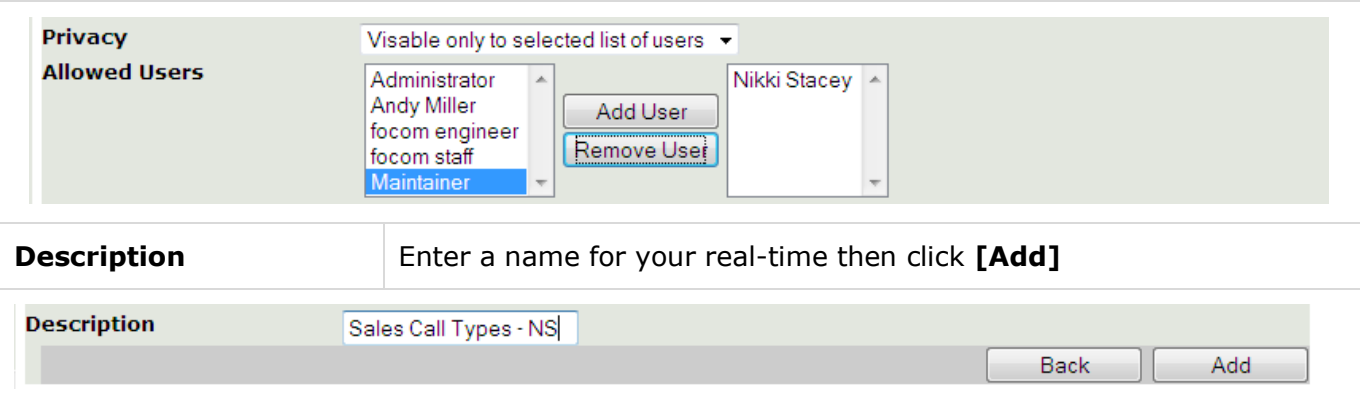

Your new real-time will be added to the list in alpha / numeric order, but will not take effect until a **Recache** has been run (one runs automatically every night at midnight):

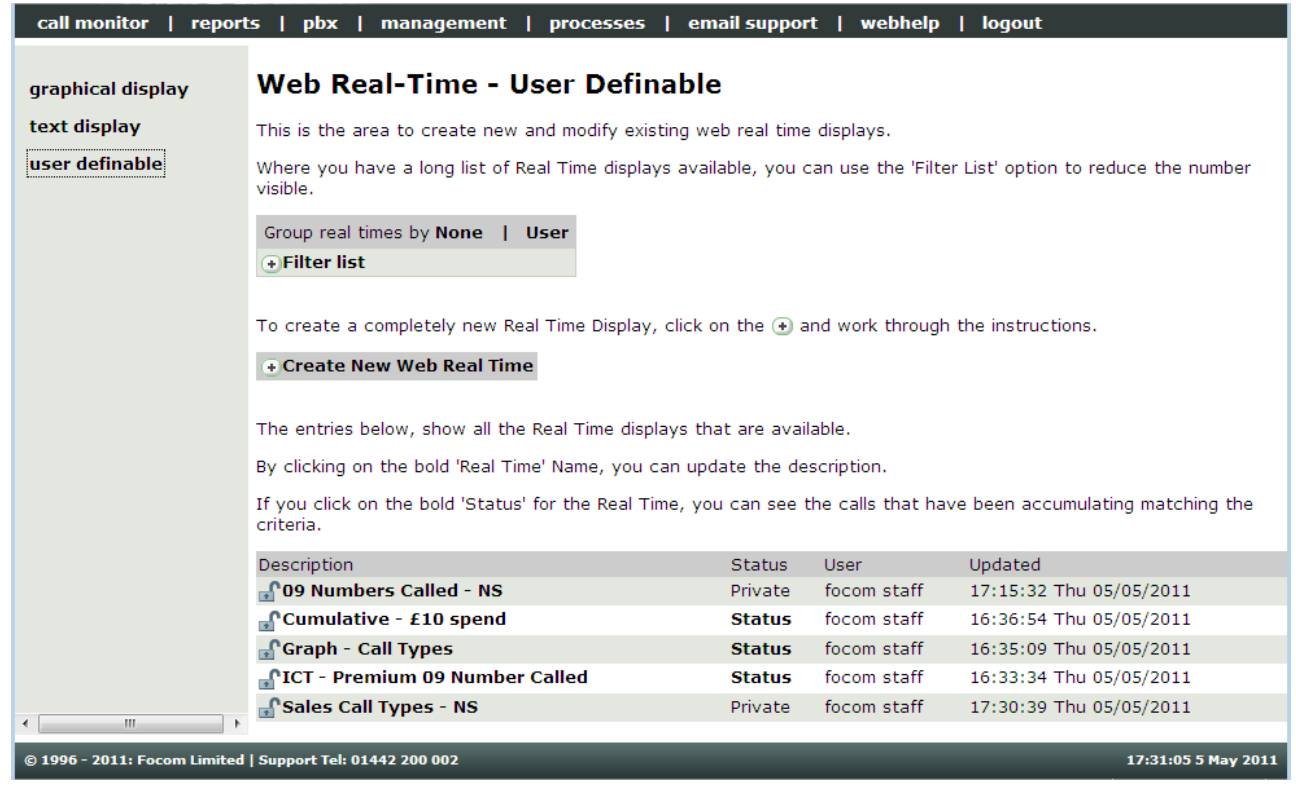

To edit an existing Real-Time just select the bold name in the Description column, you will then have additional Command Buttons:

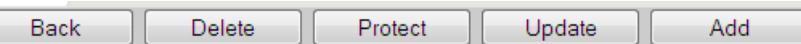

These command buttons will allow you to [**Delete**], [**Protect**] or [**Update**] the existing Real-Time, or after making changes to the existing one [**Add**] a new one, thus keeping the original as it was.

Please be aware that your real time screens will show the last data that was received. If your CDR data is collected from a dial-up buffer overnight, and not sent to us throughout the day by email or FTP, then, for this type of user definable real time, you would see a graph of calls that took place yesterday.

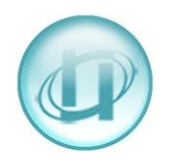

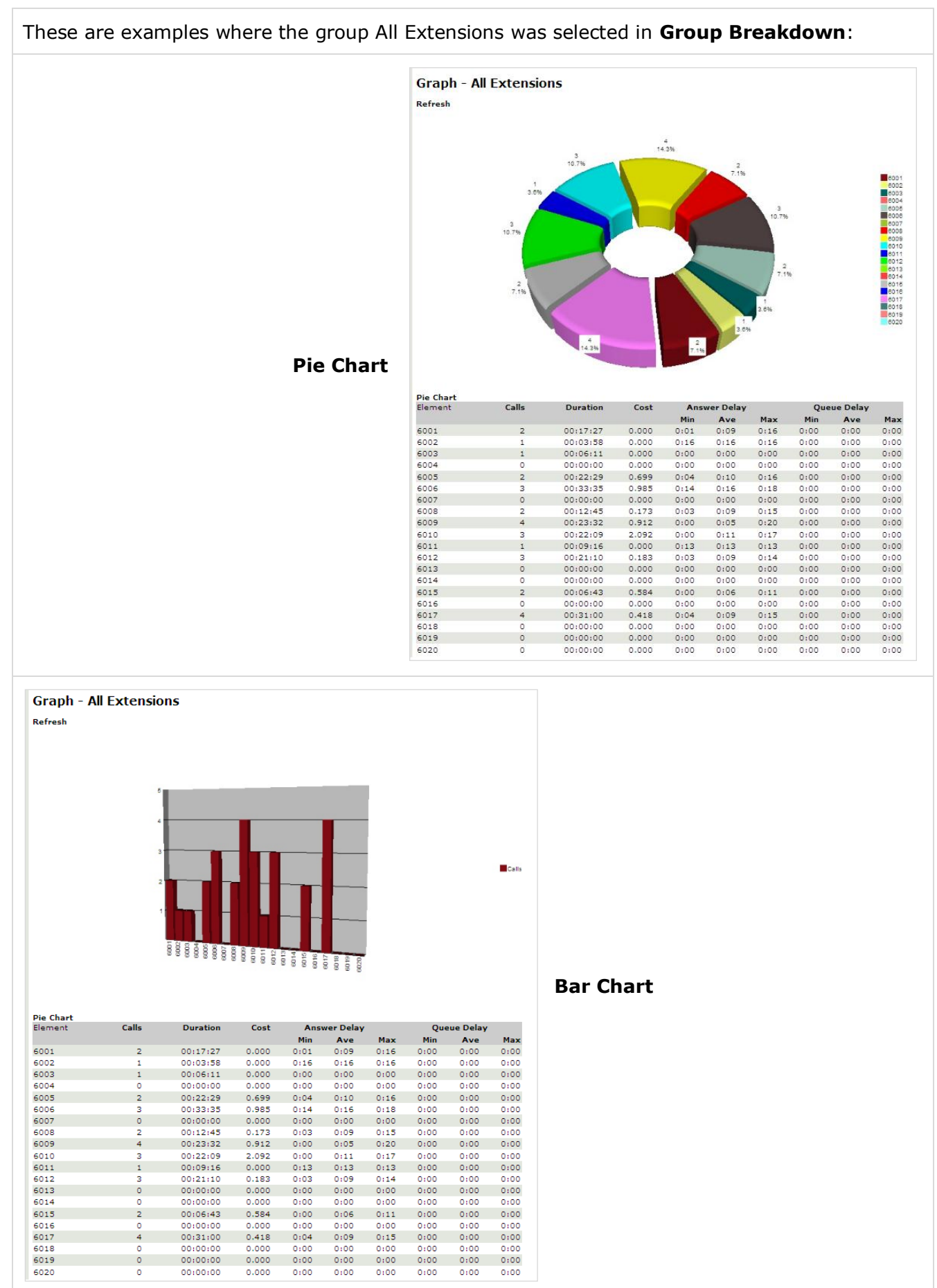

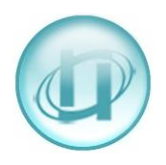

In this example **Graph split every hour** was selected in **Group Breakdown,** and the group **All Extensions** was selected in **Group Restriction** – of course you can restrict the time to your core hours if you prefer not to see the full 24 hours:

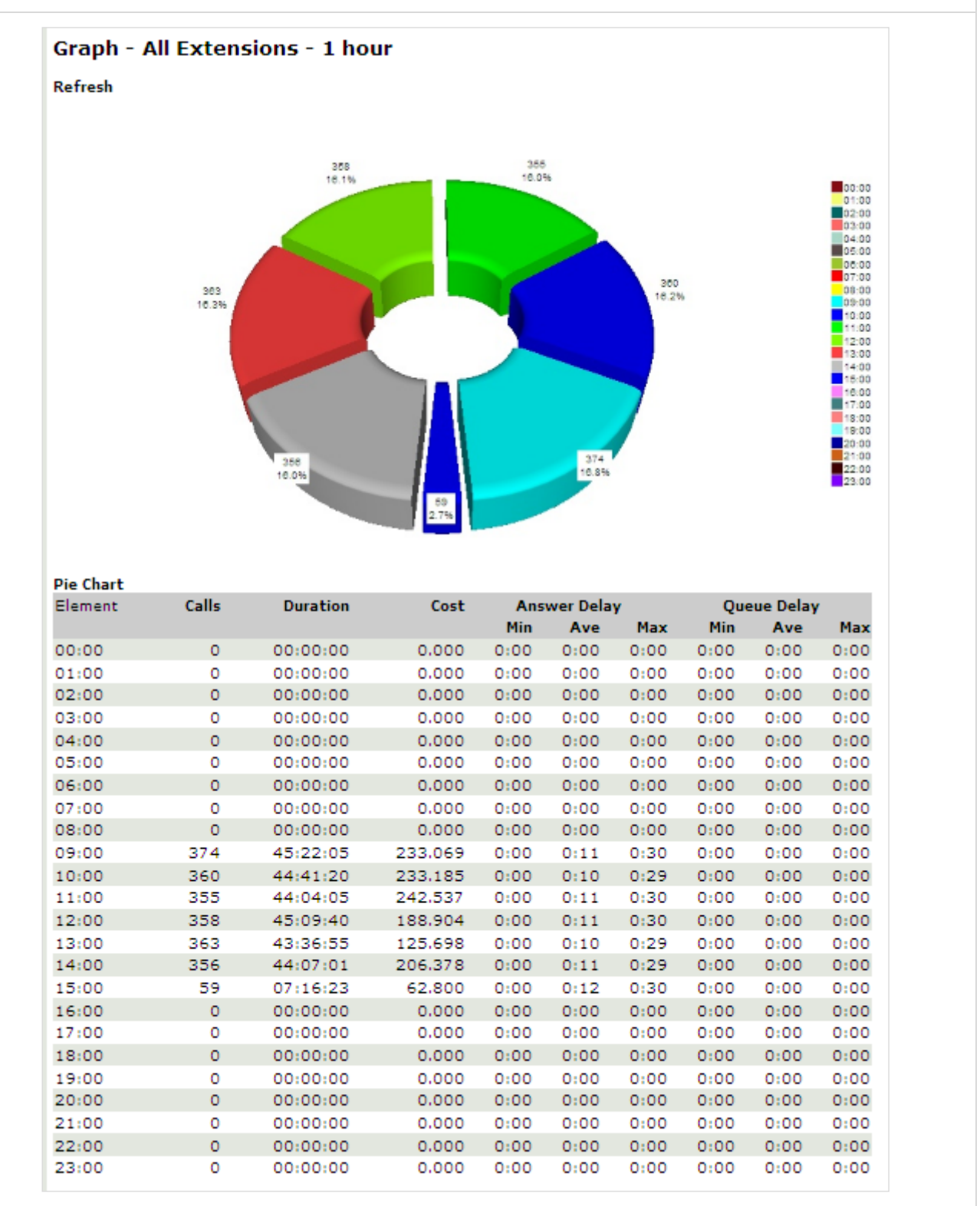

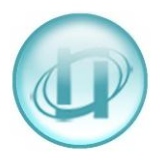

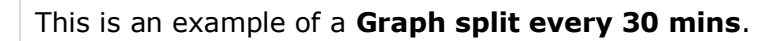

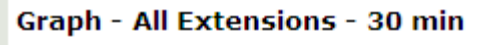

Refresh

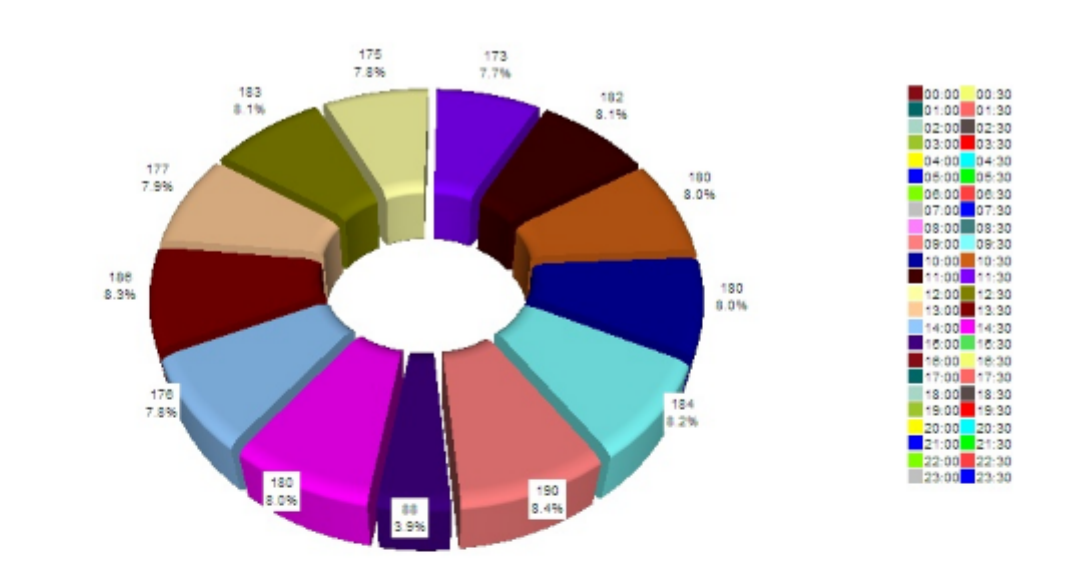

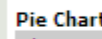

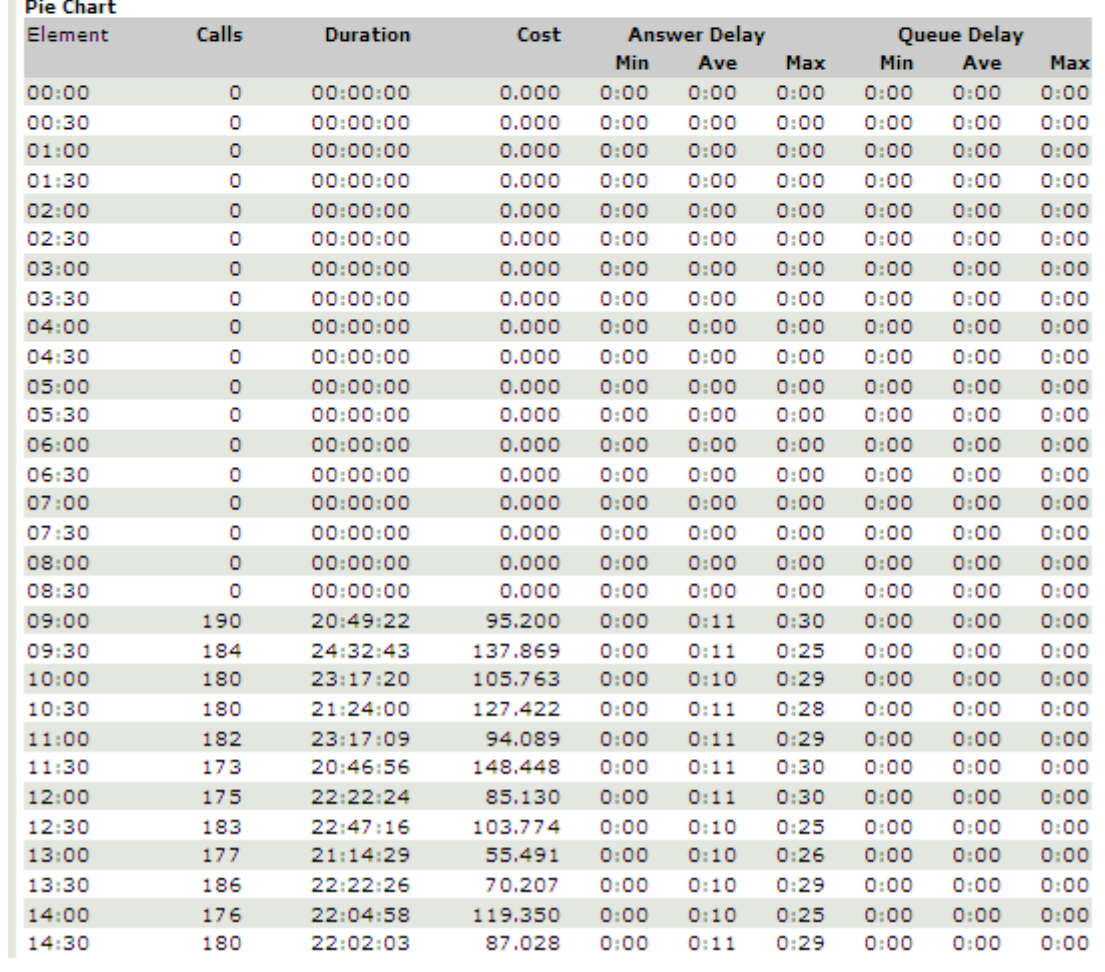

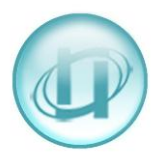

This is an example of a **Graph split every 15 mins**.

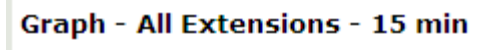

Refresh

J.

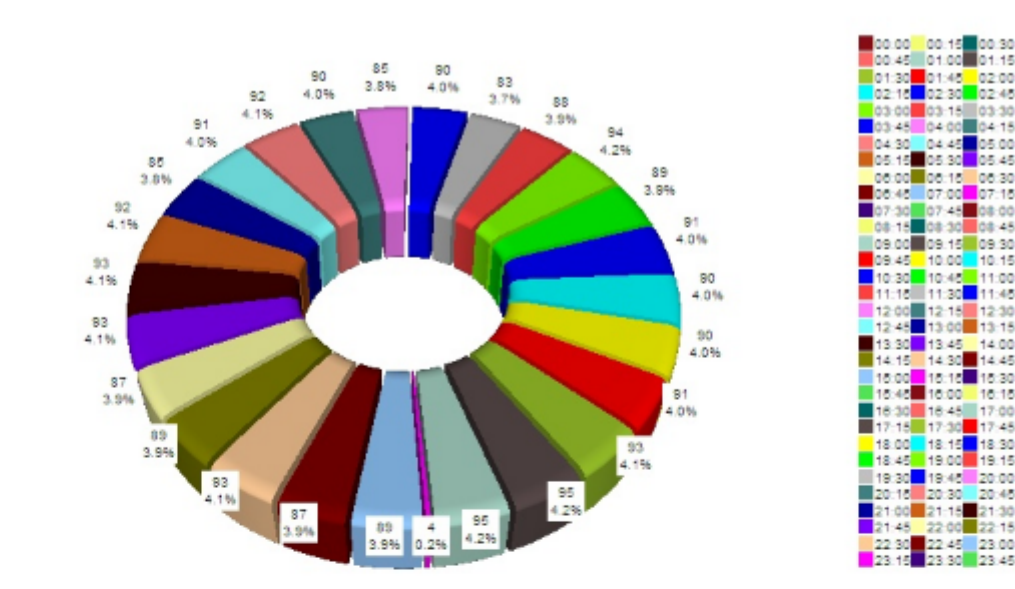

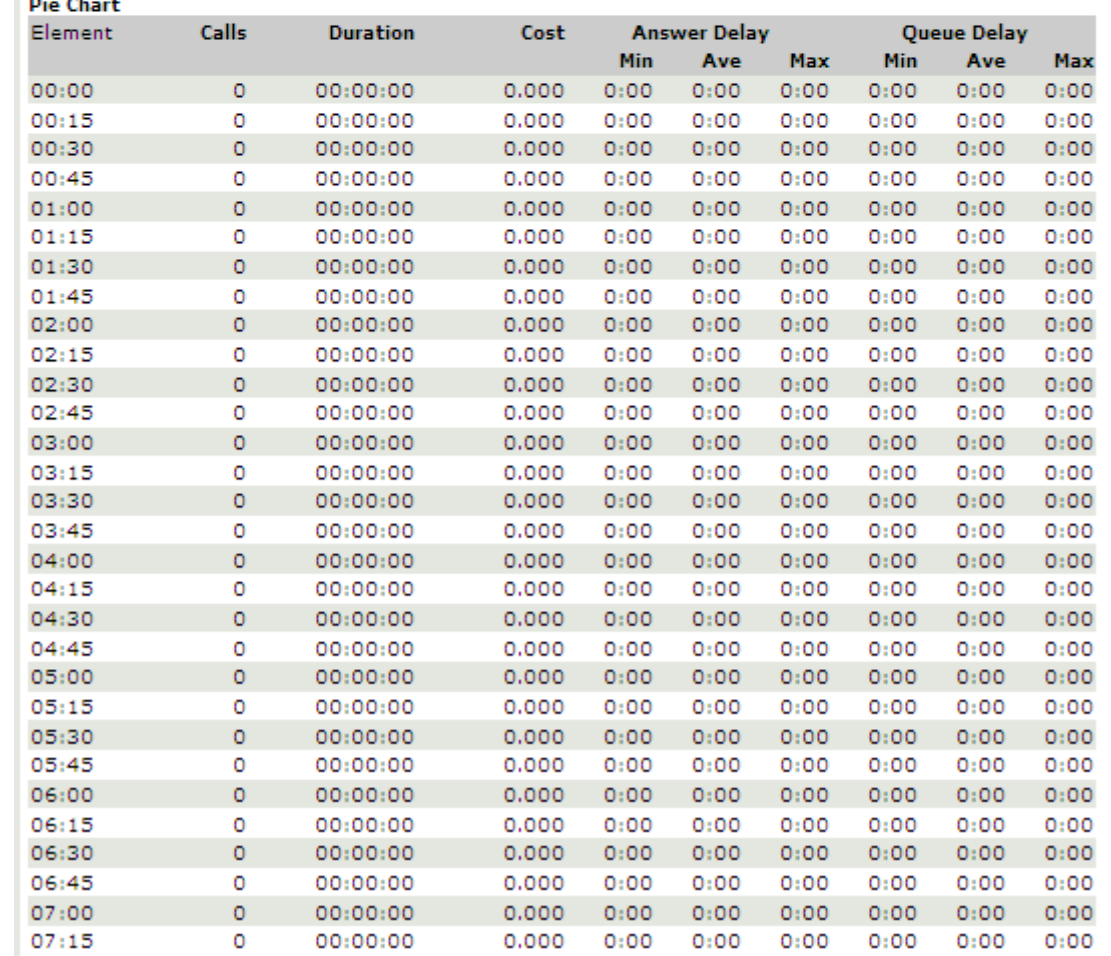

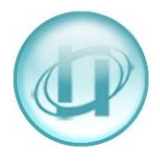